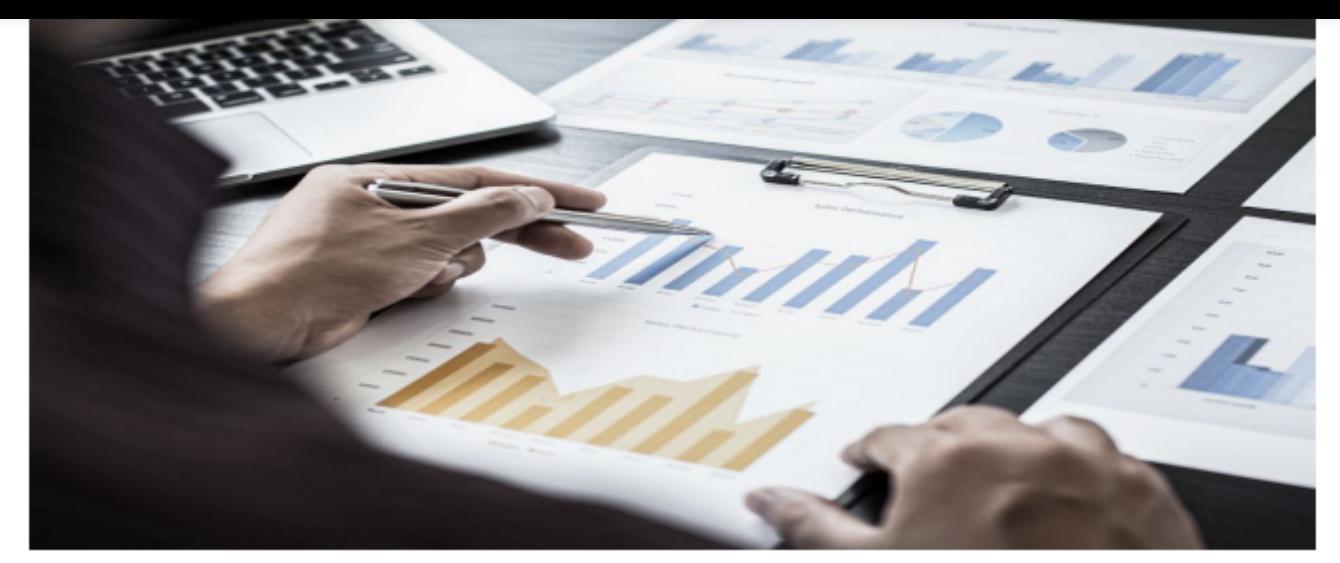

# Din miniguide til debitordage

Hvis du ønsker at udregne debitor-, kreditor- og lagerdage i budget123, skal du oprette nøgletal til formålet. Læs her, hvordan du bærer dig ad.

Du skal være varsom med at anvende og tolke på disse nøgletal udregnet på måneder, da de i deres natur er tiltænkt en beregning på et helt regnskabsår.

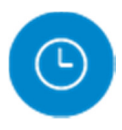

## **Akkumulerede dage**

Opret en dashboardlinje, sæt Enheden til stk. og skriv "dage" i Tekst til enheden. Vælg, at nøgletallet skal akkumulere, og angiv tallet 30 (eller 365/12 = 30,42) som indhold (vælg Tast et tal).

'Akkumulerede dage' er blot en mellemregning, så det er ikke nødvendigt at lade linjen vise på et dashboard.

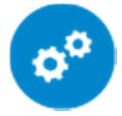

### **Dashboardlinjen Debitordage**

Opret nu en ny Dashboardlinje, den som skal indeholde selve beregningen.

Sæt Typen til "Formel med division", Enheden til Stk. med teksten "dage" og sæt flueben i Akkumulér. I tælleren vælger du først din Debitorsamlekonto (evt. summen af flere konti), og ganger denne med ovenstående "akkumulerede dage". I nævneren indsætter du Omsætning i alt.

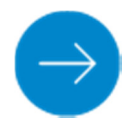

## **Dashboardlinjerne Kreditordage & Lagerdage**

Her gør du som beskrevet herover, men for Kreditordage væger du Kreditorsamlekonto og Produktionsomkostninger i stedet for Debitorsamlekonto og Omsætning i alt. Og for Lagerdage vælger du Lagerbeholdning i stedet for Debitorsamlekonto.

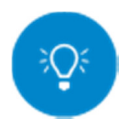

### **OBS!**

Nøgletallet er beregnet til analyse af et helt årsregnskab, og vil derfor være behæftet med stor usikkerhed i de første måneder.

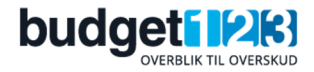